# 

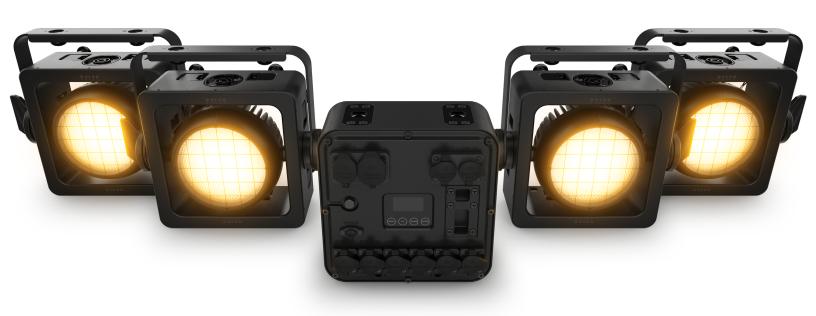

Model ID: STRIKEARRAY1

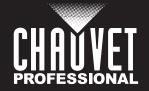

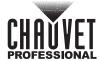

## **Edition Notes**

The STRIKE Array 1 User Manual includes a description, safety precautions, installation, programming, operation, and maintenance instructions for the STRIKE Array 1 as of the release date of this edition.

#### **Trademarks**

Chauvet, Chauvet Professional, the Chauvet logo, and STRIKE are registered trademarks or trademarks of Chauvet & Sons, LLC (d/b/a Chauvet and Chauvet Lighting) in the United States and other countries. Other company and product names and logos referred to herein may be trademarks of their respective companies.

## **Copyright Notice**

The works of authorship contained in this manual, including, but not limited to, all designs, text, and images are owned by Chauvet.

© Copyright 2024 Chauvet & Sons, LLC. All rights reserved.

Electronically published by Chauvet in the United States of America.

#### **Manual Use**

Chauvet authorizes its customers to download and print this manual for professional information purposes only. Chauvet expressly prohibits the usage, copy, storage, distribution, modification, or printing of this manual or its content for any other purpose without written consent from Chauvet.

## **Document Printing**

For best results, print this document in color, on letter size paper (8.5 x 11 in), double-sided. If using A4 paper (210 x 297 mm), configure the printer to scale the content accordingly.

#### Intended Audience

Any person installing, operating, and/or maintaining this product should completely read through the guide that shipped with the product, as well as this manual, before installing, operating, or maintaining this product.

#### Disclaimer

Chauvet believes that the information contained in this manual is accurate in all respects. However, Chauvet assumes no responsibility and specifically disclaims any and all liability to any party for any loss, damage or disruption caused by any errors or omissions in this document, whether such errors or omissions result from negligence, accident, or any other cause. Chauvet reserves the right to revise the content of this document without any obligation to notify any person or company of such revision, however, Chauvet has no obligation to make, and does not commit to make, any such revisions. Download the latest version from <a href="https://www.chauvetprofessional.com">www.chauvetprofessional.com</a>.

#### **Document Revision**

Go to <u>www.chauvetprofessional.com</u> for the latest version.

| Revision | Date    | Description      |
|----------|---------|------------------|
| 1        | 04/2024 | Initial release. |

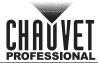

# **TABLE OF CONTENTS**

| 1. Before You Begin                                                         | . 1 |
|-----------------------------------------------------------------------------|-----|
| What Is Included                                                            | 1   |
| Claims                                                                      |     |
| Text Conventions                                                            |     |
| Symbols                                                                     |     |
| Safety Notes                                                                |     |
| FCC Statement of Compliance                                                 | 3   |
| Expected LED Lifespan                                                       |     |
| 2. Introduction                                                             |     |
|                                                                             |     |
| Description                                                                 |     |
| Features                                                                    |     |
| Product Overview                                                            | 4   |
| Product Dimensions                                                          |     |
| 3. Setup                                                                    |     |
| AC Power                                                                    |     |
| AC Plug                                                                     |     |
| Power Linking                                                               | 6   |
| USB Firmware Update                                                         | 7   |
| Fixture To Fixture Firmware Update                                          | 7   |
| Signal Connections                                                          | 8   |
| Control Personalities                                                       |     |
| DMX Linking                                                                 | 8   |
| Remote Device Management                                                    | 8   |
| Art-Net™ Connection                                                         |     |
| sACN Connection                                                             |     |
| Ethernet Connection Diagram                                                 |     |
| Pod and Driver Linking                                                      | 9   |
| Pod LED Indicators                                                          |     |
| Mounting                                                                    |     |
| Orientation                                                                 |     |
| Rigging                                                                     |     |
| Procedure                                                                   |     |
| Mounting Diagram                                                            |     |
| Driver Mounting Diagram                                                     |     |
| Multi-Product Mounting                                                      |     |
| Multi-Product Mounting Diagram                                              |     |
| Mounting Products Attached in Series Switching from Frame to Head-Only Yoke |     |
| Switching from Frame to nead-Only Yoke                                      | 12  |

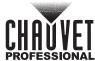

| 4. | Operation                                          | 13       |
|----|----------------------------------------------------|----------|
|    | Control Panel Description                          | 13       |
|    | Programming                                        | 13       |
|    | Passcode                                           | 13       |
|    | Menu Map                                           | _        |
|    | Control Configuration                              |          |
|    | Control Mode                                       |          |
|    | Control Personalities                              |          |
|    | Starting Address                                   |          |
|    | Ethernet Settings                                  |          |
|    | IP Mode                                            | 17       |
|    | Universe                                           | 17       |
|    | Start Channel                                      | 17       |
|    | IP Address                                         | 17       |
|    | Ethernet to DMX                                    | 17<br>18 |
|    | Control Chart                                      |          |
|    | 8 Pod Modes (8P–46Ch / 8P–43Ch / 8P–26Ch / 8P–9Ch) |          |
|    | 4 Pod Modes (4P–26Ch / 4P–23Ch / 4P–14Ch / 4P–5Ch) |          |
|    | 5 Ch / 2 Ch / 1 Ch                                 |          |
|    | Standalone Configuration                           |          |
|    | Static Mode                                        |          |
|    | Auto Show                                          |          |
|    | Settings Configuration                             |          |
|    | Red Shift                                          |          |
|    | Master/Slave                                       |          |
|    | Dimmer Curve                                       |          |
|    | Dimmer Speed Mode                                  |          |
|    | Pulse Width Modulation                             |          |
|    | Display Invert                                     |          |
|    | Display Backlight                                  |          |
|    | Key Lock                                           |          |
|    | Information                                        | 22       |
|    | Temperature                                        | 22       |
|    | Pod Order                                          | 22       |
|    | Re-Address Pods                                    | 22       |
|    | Factory Reset                                      |          |
|    | Web Server                                         | 23       |
|    | Home                                               |          |
|    | Settings                                           |          |
|    | Output                                             |          |
| _  | Security                                           |          |
| 5. | Maintenance                                        | 24       |
|    | Product Maintenance                                | 24       |
|    | Torque Measurements                                | 24       |
|    | Vacuum Test Measurements                           |          |
| 6. | Technical Specifications                           | 25       |
| Cc | ontact Us                                          | 26       |
|    | Warranty & Returns                                 | 26       |

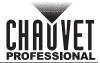

# 1. Before You Begin

#### What Is Included

- 4x STRIKE Array 1 mounted in frame with yoke
- 4x linking cable
- Seetronic Powerkon IP65 power cable
- STRIKE Array 1 Driver

- 4x head-only yoke
- 5x Omega bracket with mounting hardware
- · Quick Reference Guide

#### **Claims**

Carefully unpack the product immediately and check the container to make sure all the parts are in the package and are in good condition.

If the box or the contents (the product and included accessories) appear damaged from shipping, or show signs of mishandling, notify the carrier immediately, not Chauvet. Failure to report damage to the carrier immediately may invalidate a claim. In addition, keep the box and contents for inspection.

For other issues, such as missing components or parts, damage not related to shipping, or concealed damage, file a claim with Chauvet within 7 days of delivery.

#### **Text Conventions**

| Convention      | Meaning                                            |  |
|-----------------|----------------------------------------------------|--|
| 1–512           | A range of values                                  |  |
| 50/60           | A set of values of which only one can be chosen    |  |
| Settings        | s A menu option not to be modified                 |  |
| <enter></enter> | A key to be pressed on the product's control panel |  |

## **Symbols**

| Symbol     | Meaning                                                                                                    |
|------------|----------------------------------------------------------------------------------------------------|
| / \        | Critical installation, configuration, or operation information. Not following these instructions may make the product not work, cause damage to the product, or cause harm to the operator. |
| $\bigcirc$ | Important installation or configuration information. The product may not function correctly if this information is not used.                                                                |
|            | Useful information.                                                                                                    |

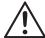

Any reference to data or power connections in this manual assumes the use of Seetronic IP rated cables.

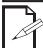

The term "DMX" used throughout this manual refers to the USITT DMX512-A digital data transmission protocol.

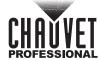

## **Safety Notes**

Read all the following safety notes before working with this product. These notes contain important information about the installation, usage, and maintenance of this product.

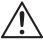

This product contains no user-serviceable parts. Any reference to servicing in this User Manual will only apply to properly trained, certified technicians. Do not open the housing or attempt any repairs.

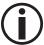

All applicable local codes and regulations apply to proper installation of this product.

- The luminaire is intended for professional use only.
- The luminaire should be positioned so that prolonged staring into the luminaire at a distance closer than 7.5 ft (2.3 m) is not expected.
- If the external flexible cable or cord of this luminaire is damaged, it shall be replaced by a special cord or cord exclusively available from the manufacturer or its service agent.
- The light source contained in this luminaire shall only be replaced by the manufacturer or its service agent or a similar qualified person.

#### CAUTION:

- This product's housing may be hot when operating. Mount this product in a location with adequate ventilation, at least 20 in (50 cm) from adjacent surfaces.
- When transferring the product from extreme temperature environments, (e.g., cold truck to warm humid ballroom) condensation may form on the internal electronics of the product. To avoid causing a failure, allow the product to fully acclimate to the surrounding environment before connecting it to power.
- Flashing light is known to trigger epileptic seizures. User must comply with local laws regarding notification of strobe use.

#### ALWAYS:

- Disconnect from power before cleaning the product.
- When using an IP65-rated product in an outdoor environment, use IP65- (or higher) rated power and data cable.
- Replace and secure IP-rated protective covers to all power, data, USB, or other ports when not in use.
- Use a safety cable when mounting this product overhead.
- Connect this product to a grounded and protected circuit.

#### DO NOT:

- Open this product. It contains no user-serviceable parts.
- Look at the light source when the product is on.
- Leave any flammable material within 1 m of this product while operating or connected to power.
- · Connect this product to a dimmer or rheostat.
- Operate this product if the housing, lenses, or cables appear damaged.
- Submerge this product (adhere to standards for the published IP rating). Regular outdoor operation is fine.
- Permanently install outdoors in locations with extreme environmental conditions. This includes, but is not limited to:
  - Exposure to a marine/saline environment (within 3 miles of a saltwater body of water).
  - Locations where normal temperatures exceed the temperature ranges in this manual.
  - · Locations that are prone to flooding or being buried in snow.
  - Other areas where the product will be subject to extreme radiation or caustic substances.
- ONLY use the hanging/mounting bracket to carry this product.
- The maximum ambient temperature is 113 °F (45 °C). Do not operate this product at higher temperatures.
- The minimum startup temperature is -4°F (-20°C). Do not start the product at lower temperatures.
- The minimum ambient temperature is -22°F (-30°C). Do not operate the product at lower temperatures.
- To eliminate unnecessary wear and improve its lifespan, during periods of non-use completely disconnect the product from power via breaker or by unplugging it.
- In the event of a serious operating problem, stop using immediately.

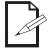

If this Chauvet product requires service, contact Chauvet Technical Support.

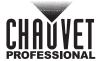

## **FCC Statement of Compliance**

This device complies with Part 15 Part B of the FCC rules. Operation is subject to the following two conditions:

- 1. This device may not cause harmful interference, and
- 2. This device must accept any interference received, including interference that may cause undesired operation.

This equipment has been tested and found to comply with the limits for a Class B digital device, pursuant to Part 15 of the FCC Rules. These limits are designed to provide reasonable protection against harmful interference in a residential installation. This equipment generates uses and can radiate radio frequency energy and, if not installed and used in accordance with the instructions, may cause harmful interference to radio communications. However, there is no guarantee that interference will not occur in a particular installation. If this equipment does cause harmful interference to radio or television reception, which can be determined by turning the equipment off and on, the user is encouraged to try to correct the interference by one or more of the following measures:

- · Reorient or relocate the receiving antenna.
- Increase the separation between the equipment and receiver.
- Connect the equipment into an outlet on a circuit different from that to which the receiver is connected.
- Consult the dealer or an experienced radio/TV technician for help.

Any changes or modifications not expressly approved by the party responsible for compliance could void the user's authority to operate the equipment.

## **Expected LED Lifespan**

Over time, use and heat will gradually reduce LED brightness. Clustered LEDs produce more heat than single LEDs, contributing to shorter lifespans if always used at full intensity. The average LED lifespan is 40,000 to 50,000 hours. To extend LED lifespan, maintain proper ventilation around the product, and limit the overall intensity.

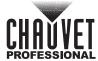

## 2. Introduction

## **Description**

The STRIKE Array 1 is an IP65-rated audience blinder powered by intense warm white LEDs housed in an independently focusable pod. Its proprietary tool-free interlocking system enables the STRIKE Array 1 to be easily interconnected with multiple units for scalable configurations. For additional rigging versatility, the STRIKE Array 1 pod can be removed from its frame and mounted using the included standard yoke. The STRIKE Array 1 delivers superb low end dimming performance and Red Shift that warms the color temperature of the light as it dims to emulate a classic tungsten look. Variable PWM and high CRI make it an ideal blinder for broadcast applications.

#### **Features**

- Intense, stacking blinder/strobe rated IP65 for all-weather use
- Remote driver unit with automatic addressing of up to 8 pods for clean installations
- Heads are removable from the frame and can be mounted in standard (included) yoke for a more traditional look
- Emulated "red shift" to mimic incandescent fixtures perfectly
- Manual pan (or tilt, depending on mount orientation) of each head to allow for directional adjustment
  of light output
- Innovative interlocking system to connect multiple fixtures together

#### **Product Overview**

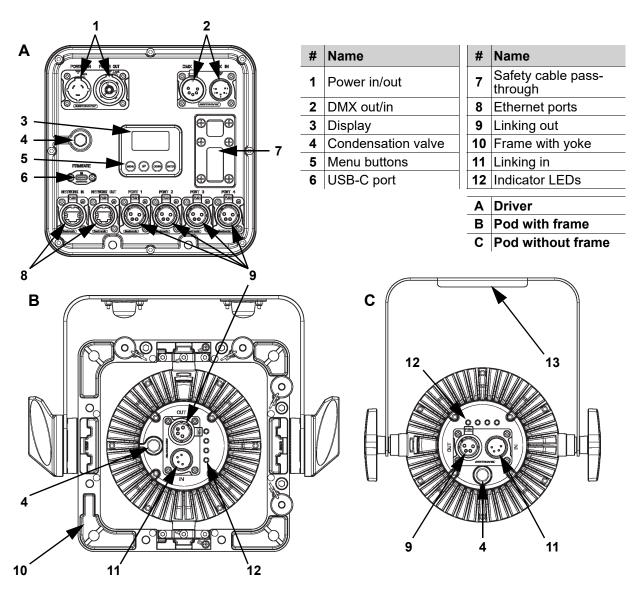

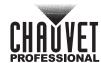

## **Product Dimensions**

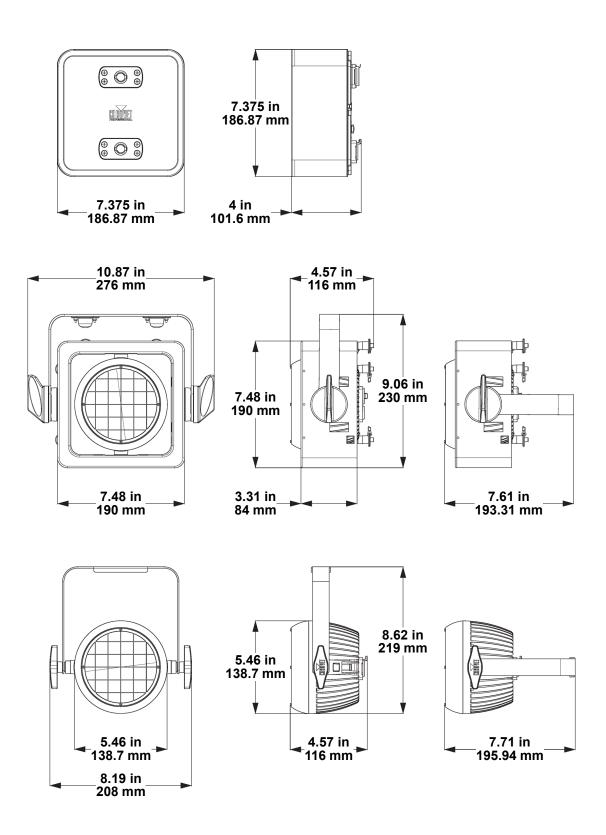

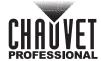

# 3. Setup

#### **AC Power**

The STRIKE Array 1 Driver has an auto-ranging power supply and it can work with an input voltage range of 100 to 240 VAC, 50/60 Hz.

To determine the product's power requirements (circuit breaker, power outlet, and wiring), use the current value listed on the label affixed to the product's back panel, or refer to the product's specifications chart. The listed current rating indicates the product's average current draw under normal conditions.

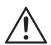

- Always connect the product to a protected circuit (a circuit breaker or fuse). Ensure the product has an appropriate electrical ground to avoid the risk of electrocution or fire.
- To eliminate unnecessary wear and improve its lifespan, during periods of non-use completely disconnect the product from power via breaker or by unplugging it.

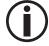

Never connect the product to a rheostat (variable resistor) or dimmer circuit, even if the rheostat or dimmer channel serves only as a 0 to 100% switch.

#### **AC Plug**

The STRIKE Array 1 comes with a power input cable terminated with a Seetronic Powerkon A connector on one end and an Edison plug on the other end (U.S. market). If the power cable which came with the product has no plug, or if it is necessary to change the plug, use the table below to wire a plug.

| Connection | Wire (U.S.)  | Wire (Europe) | Screw Color     |
|------------|--------------|---------------|-----------------|
| AC Live    | Black        | Brown         | Yellow or Brass |
| AC Neutral | White        | Blue          | Silver          |
| AC Ground  | Green/Yellow | Green/Yellow  | Green           |

#### **Power Linking**

It is possible to power link STRIKE Array 1 Driver products. See the table below for the current draw at each voltage and frequency:

|                          | 100 V, 60 Hz | 120 V, 60 Hz | 208 V, 60 Hz | 230 V, 50 Hz | 240 V, 50 Hz |
|--------------------------|--------------|--------------|--------------|--------------|--------------|
| Current Draw<br>(4 Pods) | 2.57 A       | 2.13 A       | 1.21 A       | 1.09 A       | 1.04 A       |
| Current Draw<br>(8 Pods) | 5.14 A       | 4.22 A       | 2.38 A       | 2.14 A       | 2.04 A       |

Never exceed 12 A on a single circuit. Power-linking cables can be purchased separately.

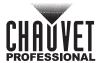

## **USB Firmware Update**

The STRIKE Array 1 allows for a firmware update through USB using the built-in USB port. To update the firmware using a USB flash drive, do the following:

- 1. Power on the product and plug the flash drive into the USB port.
- Once the flash drive has been detected, the message "Upgrade Firmware" will be displayed. Press <ENTER>. If a different message appears on the display, search for the updated firmware in the menu (Update Firmware) and select from Only This Fixture, Multiple Fixture, or Other Fixture Type. A list of the updated firmware files will be displayed.
- 3. Select the file that needs to be uploaded.

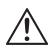

- Be sure to select the correct file before pressing <ENTER>. DO NOT turn off the power or disconnect the USB during the process. The USB update can take several minutes to complete.
- If the selected file is incorrect, the upgrade will fail, and the display will go back to the main interface. Repeat steps 1–3 using the correct file.
- 4. If the selected file is correct, the update will start. DO NOT turn off power or disconnect the USB during the process. The USB update can take several minutes to complete.
- 5. When the update is complete, the product will automatically reboot.
- 6. Go to the **Information** level of the product main menu and confirm the firmware revision.
- 7. When the boot-up process is finished, restart the product manually.

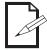

- Place the .chl file in the root directory of the USB drive.
- The product's USB port supports up to 32GB capacity and only works with FAT32 file format.

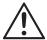

Turning off the power, removing the USB, or not setting the fixture to the correct protocol during the update can cause partial or total firmware failure in the targeted fixture(s). Please refer to the Upload 25 Instructions to fix firmware failure issues.

## **Fixture To Fixture Firmware Update**

The STRIKE Array 1 allows for a firmware update through a DMX cable from one STRIKE Array 1 Driver to another. To update the firmware using a DMX cable connection, follow the instructions below:

- 1. Power on the products.
- 2. Connect the DMX out of the STRIKE Array 1 Driver with the latest firmware to the DMX in of the STRIKE Array 1 Driver which needs the update.

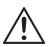

When updating firmware using Fixture To Fixture, make sure no other DMX signals or Ethernet signals are connected to the products.

- 3. Go to the **Update Firmware** main level of the receiving fixture.
- 4. Select the **Fixture To Fixture** option.
- 5. "make sure no other signal, Network or DMX controller is being sent! and press enter key to start update" will show on the display. Press <ENTER> to start the update.

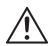

- **DO NOT** turn off the power or disconnect the DMX cable during the process. The update can take several minutes to complete.
- If the connected product is incorrect or has the incorrect firmware, the upgrade will fail, and the display will go back to the main interface. Repeat steps 1–5 using a STRIKE Array 1 Driver with valid firmware.
- 6. If the connected product is valid, the update will start. DO NOT turn off power or disconnect the DMX cable during the process. The update can take several minutes to complete.
- 7. When the update is complete, the product will automatically reboot.
- 8. Go to the Information level of the product main menu and confirm the firmware revision.
- 9. When the boot-up process is finished, restart the product manually.

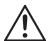

Turning off the power, removing the DMX cable, or not setting the fixture to the correct protocol during the update can cause partial or total firmware failure in the targeted fixture. Please refer to the Upload 25 Instructions to fix firmware failure issues.

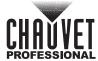

## **Signal Connections**

The STRIKE Array 1 can receive a DMX, Art-Net™, or sACN signal. The product has 2 Seetronic Etherkon through ports and 5-pin DMX in and out ports. If using other compatible products with this product, it is possible to control each individually with a single controller.

#### **Control Personalities**

The STRIKE Array 1 uses a 5-pin DMX data connection, Art-Net<sup>™</sup>, or sACN for its 11 control personalities, ranging from **1 Ch** to **8P–46Ch**.

- Refer to the <u>Operation</u> chapter to learn how to configure the STRIKE Array 1 to work in these
  personalities.
- The <u>DMX Channel Assignments and Values</u> section provides detailed information regarding the control personalities.

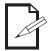

For more information about DMX standards or the DMX cables needed to link this product to a DMX controller, download the DMX Primer from the Chauvet website: <a href="https://www.chauvetprofessional.com">www.chauvetprofessional.com</a>.

#### **DMX Linking**

It is possible to link the STRIKE Array 1 to a DMX controller using a 5-pin DMX connection. For more information about DMX, read the DMX primer at: <a href="https://www.chauvetprofessional.com/wp-content/uploads/2016/06/DMX">https://www.chauvetprofessional.com/wp-content/uploads/2016/06/DMX</a> Primer.pdf.

#### **Remote Device Management**

Remote Device Management, or RDM, is a standard for allowing DMX-enabled devices to communicate bi-directionally along existing DMX cabling. Check the DMX controller's User Manual or with the manufacturer as not all DMX controllers have this capability. The STRIKE Array 1 supports RDM protocol that allows feedback to make changes to menu map options.

#### **Art-Net™ Connection**

Art-Net<sup>™</sup> is an Ethernet protocol that uses TCP/IP which transfers a large amount of DMX512 data using an ethernet connection over a large network. An Art-Net<sup>™</sup> protocol document is available from <a href="https://www.chauvetprofessional.com">www.chauvetprofessional.com</a>.

Art-Net™ designed by and copyright Artistic Licence Holdings Ltd.

#### sACN Connection

Also known as ANSI E1.31, streaming ACN is an Ethernet protocol that uses the layering and formatting of Architecture for Control Networks to transport DMX512 data over IP or any other ACN compatible network.

#### **Ethernet Connection Diagram**

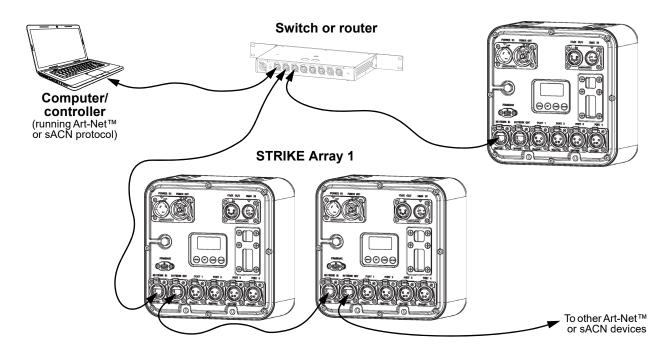

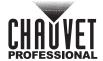

## **Pod and Driver Linking**

Each STRIKE Array 1 Driver has 4 linking out ports which can support up to a total of 8 STRIKE Array 1 pods in any configuration between them.

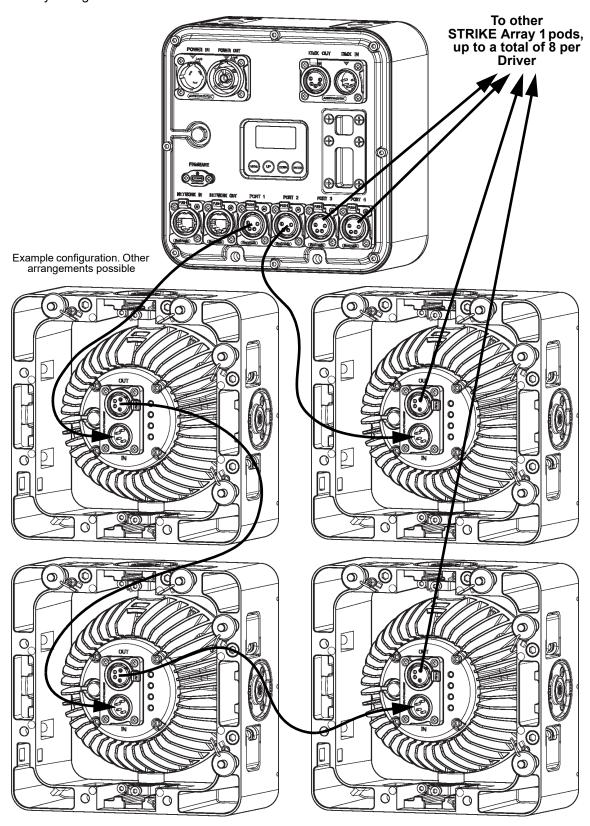

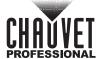

#### **Pod LED Indicators**

The LED indicators on each STRIKE Array 1 pod display the assigned address of the pod.

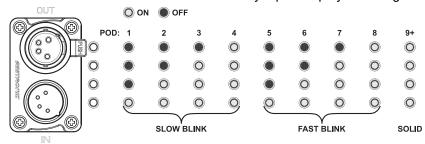

If all indicators on a pod are on and not blinking, that pod exceeds the capacity of the connected driver and will not function

## **Mounting**

Before mounting the product, read and follow the safety recommendations indicated in the Safety Notes.

#### Orientation

Always mount this product in a safe position, making sure there is adequate room for ventilation, configuration, and maintenance.

#### Rigging

Chauvet recommends using the following general guidelines when mounting this product.

- Before deciding on a location for the product, make sure there is easy access to the product for maintenance and programming purposes.
- Make sure that the structure and attachment points can support the weight before hanging the product. See the <u>Technical Specifications</u> for weight information.
- When mounting the product overhead, always use a safety cable. Mount the product securely to a rigging point, whether an elevated platform or a truss.
- When rigging the product onto a truss, use a mounting clamp of appropriate weight capacity.

#### **Procedure**

The STRIKE Array 1 comes with 5 Omega brackets. The user can directly attach a mounting clamp to these Omega brackets. Make sure the clamp is capable of supporting the weight of this product. For the Chauvet Professional line of mounting clamps, go to <a href="http://www.trusst.com/products">http://www.trusst.com/products</a>.

#### **Mounting Diagram**

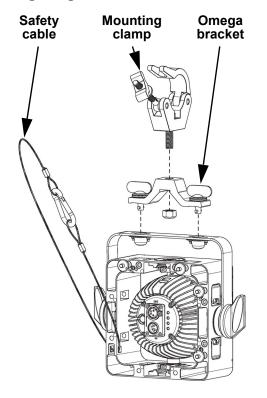

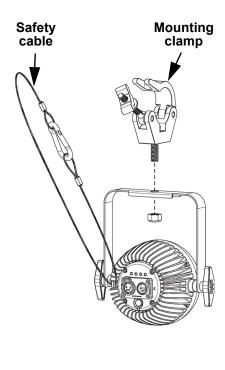

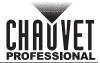

### **Driver Mounting Diagram**

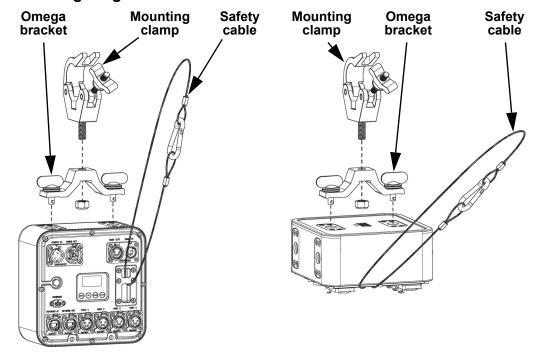

## **Multi-Product Mounting**

The STRIKE Array 1 has an interlocking system to connect multiple STRIKE Array 1, STRIKE Array 2C, or STRIKE Array 4C products together, vertically or horizontally.

## **Multi-Product Mounting Diagram**

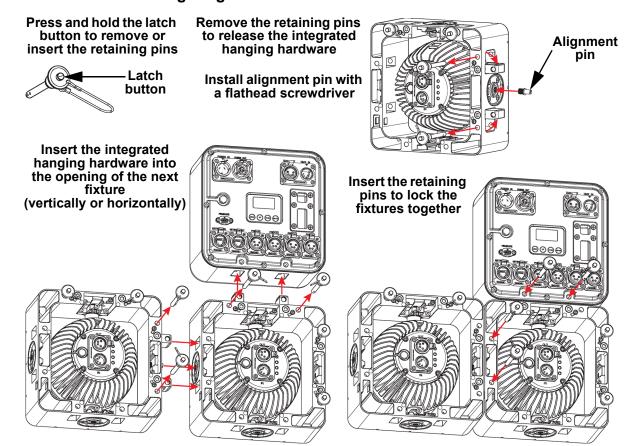

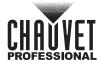

## **Mounting Products Attached in Series**

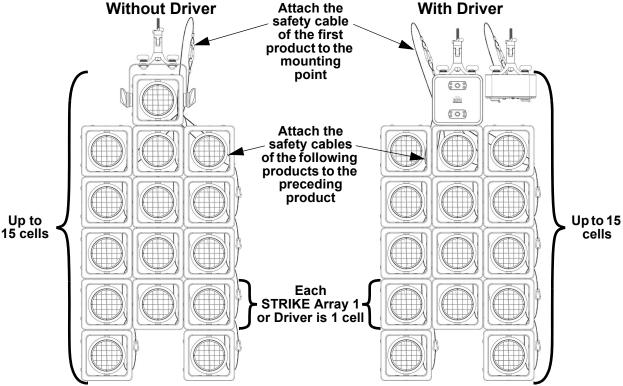

Example configurations. Other arrangements possible

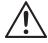

Never hang more than 15 cells from a single omega bracket, including the Driver.

## **Switching from Frame to Head-Only Yoke**

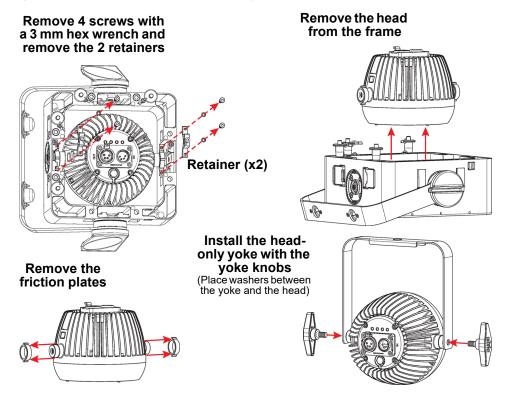

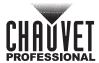

# 4. Operation

## **Control Panel Description**

| Button          | Function                                                                                    |
|-----------------|---------------------------------------------------------------------------------------------|
| <menu></menu>   | Exits from the current menu or function                                                     |
| <enter></enter> | Enables the currently displayed menu or sets the currently selected value into the function |
| <up></up>       | Navigates upwards through the menu list or increases the numeric value when in a function   |
| <down></down>   | Navigates downwards through the menu list or decreases the numeric value when in a function |

## **Programming**

Refer to the Menu Map to understand the menu options. The menu map shows the main level and a variable number of programming levels for each option.

- To go to the desired main level, press <MENU> repeatedly until the option shows on the display.
   Press <ENTER> to select. This will enter the first programming level for that option.
- To select an option or value within the current programming level, press <UP> or <DOWN> until the option shows on the display. Press <ENTER> to select. In this case, if there is another programming level, that first option or the selected value will show on the display.
- Press <MENU> repeatedly to exit to the previous main level.

#### **Passcode**

After being prompted to enter the passcode, press <UP>, <DOWN>, <UP>, <DOWN>, <ENTER>.

## Menu Map

Refer to the STRIKE Array 1 product page on <a href="www.chauvetprofessional.com">www.chauvetprofessional.com</a> for the latest menu map and software.

| Main Menu      | Programming Levels |         | Description                                                                                                    |
|----------------|--------------------|---------|----------------------------------------------------------------------------------------------------|
| Protocol       | DMX512 Artnet sACN |         | Sets the control protocol                                                                                                    |
| DMX<br>Address | Address <001-512*> |         | Selects DMX address (*Highest channel restricted to personality chosen)                                                       |
|                |                    | 1 Ch    | 1-channel: dimmer                                                                                                    |
|                |                    | 2 Ch    | 2-channel: dimmer, control                                                                                                    |
|                |                    | 5 Ch    | 5-channel: dimmer, strobe, automatic programs and speed, control                                                              |
|                |                    | 4P-5Ch  | 5-channel: 4-pod white, control                                                                                               |
|                |                    | 4P-14Ch | 14-channel: dimmer, 4-pod white, amber, and strobe, control                                                                   |
|                |                    | 4P-23Ch | 23-channel: 16-bit dimmer, 4-pod 16-bit white, 16-bit amber, and strobe, control                                              |
| DMX<br>Channel | 4P–26Ch            |         | 26-channel: 16-bit dimmer, master strobe, automatic programs and speed, 4-pod 16-bit white, 16-bit amber, and strobe, control |
|                |                    | 8P-9Ch  | 9-channel: 8-pod white, control                                                                                               |
|                | 8P-26Ch            |         | 26-channel: dimmer, 8-pod white, amber, and strobe, control                                                                   |
|                | 8P-43Ch            |         | 43-channel: 16-bit dimmer, 8-pod 16-bit white, 16-bit amber, and strobe, control                                              |
|                |                    | 8P-46Ch | 46-channel: 16-bit dimmer, master strobe, automatic programs and speed, 8-pod 16-bit white, 16-bit amber, and strobe, control |

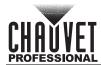

| Main Menu   | Pro             | gramming Levels           | Description                                                                                   |
|-------------|-----------------|---------------------------|-----------------------------------------------------------------------------------------------|
| 045415      | Dimmer          |                           | Standalone dimmer control                                                                     |
| Static      | Strobe          | <000–255>                 | Standalone strobe control                                                                     |
| Auto Show   | Auto 1–6        | <001–100>                 | Selects automatic programs and auto program speed                                             |
| Red Shift   |                 | On<br>Off                 | Enables or disables red shift                                                                 |
| Master/     |                 | Master                    | Standalone mode                                                                               |
| Slave       |                 | Slave                     | Slave mode                                                                                    |
|             | S-Curve         |                           |                                                                                               |
| Dimmer      |                 | Linear                    | Cata the adimension or or or                                                                  |
| Curve       |                 | Square                    | Sets the dimmer curve                                                                         |
|             |                 | nverse Square             |                                                                                               |
| Dimmer      |                 | Off                       | Instantaneous dimmer                                                                          |
| Mode        |                 | Dimmer 1–3                | Dimmer mode, fast (1) to slow (3)                                                             |
|             |                 | 600Hz                     |                                                                                               |
|             |                 | 1200Hz                    |                                                                                               |
| LED         |                 | 2000Hz                    | Sets the Pulse Width Modulation                                                               |
| Frequency   |                 | 4000Hz                    | frequency                                                                                     |
|             |                 | 6000Hz                    |                                                                                               |
|             | 25KHz           |                           |                                                                                               |
| Display     |                 | No                        | Does not invert the display                                                                   |
| Invert      |                 | Yes                       | Inverts the display                                                                           |
|             | 10S             |                           | Turns off display backlight after 10 seconds of inactivity                                    |
| Back Light  | 30S             |                           | Turns off display backlight after 30 seconds                                                  |
|             |                 | 2Min                      | Turns off display backlight after 2 minutes of                                                |
|             |                 | Always On                 | Display backlight always on                                                                   |
| Key Lock    | On              |                           | Locks display (password: <up>, <down>, <up>, <down>, <enter>)</enter></down></up></down></up> |
|             | Off             |                           |                                                                                               |
|             |                 | Manual                    | Manually set IP address                                                                       |
|             | IP Mode         | DHCP                      | Network sets IP address                                                                       |
|             |                 | Static                    | Product sets IP address                                                                       |
| Ethernet    | Universe        | <b>000–255</b> (Art-net™) | Sets the Art-Net™ or sACN universe                                                            |
| Setting     |                 | <b>001–256</b> (sACN)     |                                                                                               |
| _           | Start Channel   | 001–512                   | Sets the starting channel                                                                     |
|             | IP Address      |                           | Sets each IP address digit from <b>000–255</b>                                                |
|             | Ethernet To DMX | <no> <yes></yes></no>     | Enables/disables Ethernet to DMX                                                              |
|             | Fixture Hours   | <h></h>                   | Shows total hours the product has been powered on                                             |
|             | LED Hours       | <h></h>                   | Shows total hours the LEDs have been powered on                                               |
| Information | Disp Ver        | <v1.240320></v1.240320>   | Shows current display firmware version                                                        |
|             | Drv Ver         | <v1.xx></v1.xx>           | Shows current driver firmware version                                                         |
|             | LED Type        | < WW >                    | Shows LED color                                                                               |
|             | UID             | 21A40                     | Shows product UID                                                                             |

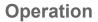

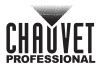

| Main Menu           | Programming Levels    |                                                                                                    | Description                                                       |
|---------------------|-----------------------|----------------------------------------------------------------------------------------------------|-------------------------------------------------------------------|
| Tomporeture         | DISP:                 | °C >                                                                                                    | Shows driver temperature in °C                                    |
| Temperature         | Head 1-8:             | °C >                                                                                                    | Shows pod temperatures in °C                                      |
|                     | Only This             | CHL                                                                                                    | Selects an update file for this product, or                       |
|                     | Fixture               |                                                                                                    | shows "No such file!"                                             |
|                     | Multiple              | CHL                                                                                                    | Selects an update file for this and                               |
| Unarada             | Fixture               |                                                                                                    | connected STRIKE Array 1 products, or shows "No such file!"       |
| Upgrade<br>Firmware | Other Fixture<br>Type | CHL                                                                                                    | Selects an update file for other connected                        |
|                     |                       | •••                                                                                                    | products, or shows "No such file!"                                |
|                     | Fixture To<br>Fixture | make sure no other signal,<br>Network or DMX controller is<br>being sent! and press enter<br>key to start update | Downloads update file from another STRIKE Array 1 Driver via DMX. |
| DOD Order           | POD 1–8               |                                                                                                    | Designates connected pods by port order                           |
| POD Order           |                       | POD 8–1                                                                                                    | Reverses connected pod order                                      |
| Address<br>PODs     | No                    |                                                                                                    | Does not re-address connected pods                                |
|                     |                       | Yes                                                                                                    | Re-addresses connected pods                                       |
| Factory             |                       | No                                                                                                    | Resets the product to factory default                             |
| Reset               | Yes                   |                                                                                                    | settings                                                          |

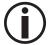

The "Other Fixture Type" option under Upgrade Firmware can only be selected for connected products compatible with the Upload 03 (the first 2 digits of the item code must be 03).

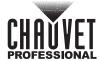

## **Control Configuration**

Use control configurations to operate the product with a DMX, Art-Net<sup>™</sup>, or sACN controller.

#### **Control Mode**

The STRIKE Array 1 works with DMX, Art-Net™, and sACN control signals. To select the protocol:

- 1. Go to the **Protocol** main level.
- 2. Select the desired protocol, from DMX512, ArtNet, or sACN.

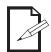

See the <u>Ethernet Settings</u> section for further setup of ethernet protocols (Art-Net™ or sACN).

#### **Control Personalities**

To set the control personality:

- 1. Go to the **DMX Channel** main level.
- 2. Select the personality, from 1 Ch, 2 Ch, 5 Ch, 4P–5Ch, 4P–14Ch, 4P–23Ch, 4P–26Ch, 8P–9Ch, 8P–26Ch, 8P–43Ch, or 8P–46Ch.

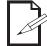

- See the <u>Starting Address</u> section for the highest selectable starting address for each personality.
- Make sure that the starting addresses on the various products do not overlap.

#### **Starting Address**

Each product will respond to a unique starting address from the controller. All products with the same starting address will respond in unison. To set the starting address in DMX mode:

- 1. Go to the **DMX Address** main level.
- 2. Select the starting address (001–512).

| Personality | Highest Address | Products per Universe |
|-------------|-----------------|-----------------------|
| 1 Ch        | 512             | 512                   |
| 2 Ch        | 511             | 256                   |
| 5 Ch        | 508             | 102                   |
| 4P-5Ch      | 508             | 102                   |
| 4P-14Ch     | 499             | 36                    |
| 4P-23Ch     | 490             | 22                    |
| 4P-26Ch     | 487             | 19                    |
| 8P-9Ch      | 504             | 56                    |
| 8P-26Ch     | 487             | 19                    |
| 8P-43Ch     | 470             | 11                    |
| 8P-46Ch     | 467             | 11                    |

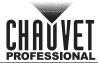

#### **Ethernet Settings**

The Ethernet Settings control the universe, start address (Art-Net™ or sACN), IP address, and ethernet conversion functions of the product.

#### **IP Mode**

It is possible to set the IP address of the STRIKE Array 1 manually, by the network, or to a preset static address specific to each product. To set the IP mode, follow the instructions below:

- 1. Go to the Ethernet Setting main level.
- 2. Select the IP Mode option.
- 3. Select the desired IP mode, from **Manual** (set the IP address with the control panel), **DHCP** (the network sets the IP address), or **Static** (a preset address specific to each product).

#### Universe

To assign an Art-Net™ or sACN universe to the STRIKE Array 1:

- 1. Go to the Ethernet Setting main level.
- 2. Select the Universe option.
- Set the universe, from 000–255 (for Art-Net<sup>™</sup>) or from 001–256 (for sACN).

#### Start Channel

Each product will respond to a unique starting address from the controller. All products with the same starting address will respond in unison. To set the starting address in Art-Net™ or sACN mode:

- 1. Go to the **Ethernet Setting** main level.
- 2. Select the Start Channel option.
- 3. Select the starting address (001–512)

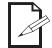

- See the <u>Starting Address</u> section for the highest selectable starting address for each personality.
- Make sure that the starting addresses on the various products do not overlap due to the new personality setting.

#### **IP Address**

To set the IP address:

- 1. Go to the **Ethernet Setting** main level.
- 2. Select the IP Address option.
- 3. Set the first value of the IP address from **000–255**.
- 4. Press **<ENTER>** to cycle through the 4 values of the IP address.
- 5. Set the other 3 values from **000–255**.
- 6. Press <MENU> to exit when the IP address is set as desired.

#### Ethernet to DMX

When Ethernet to DMX is active, the selected universe of the Art-Net™ or sACN signal will be converted to DMX and output through the 5-pin DMX out port.

- 1. Go to the **Ethernet Setting** main level.
- 2. Select the Ethernet To DMX option.
- 3. Select from No (do not convert) or Yes (convert).

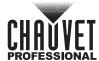

# **DMX Channel Assignments and Values**

## **Control Chart**

| Value     | Percent/Setting | Value     | Percent/Setting         |
|-----------|-----------------|-----------|-------------------------|
| 000 ⇔ 007 | No function     | 056 ⇔ 063 | Inverse square dimmer   |
| 008 ⇔ 015 | Reset dimmer    | 064 ⇔ 071 | Dimmer mode off         |
| 016 ⇔ 023 | Red shift on    | 072 😂 079 | Dimmer mode 1 (fast)    |
| 024 🖘 031 | Red shift off   | 080 👄 087 | Dimmer mode 2           |
| 032 ⇔ 039 | S-curve dimmer  | 088 ⇔ 095 | Dimmer mode 3 (slow)    |
| 040 ⇔ 047 | Linear dimmer   | 096 ⇔ 103 | Re-address pods         |
| 048 ⇔ 055 | Square dimmer   | 104 ⇔ 255 | Reserved for future use |

## 8 Pod Modes (8P-46Ch / 8P-43Ch / 8P-26Ch / 8P-9Ch)

| 9 | 26 | 43 | 46 | Function          | Value                         | Percent/Setting                           |
|---|----|----|----|-------------------|-------------------------------|-------------------------------------------|
| _ | 1  | 1  | 1  | Dimmer            | 000 ⇔ 255                     | 0–100%                                    |
| - | 1  | 2  | 2  | Fine dimmer       | 000 ⇔ 255                     | 0–100%                                    |
|   |    |    |    |                   | 000 ⇔ 010                     | No function                               |
| _ | _  | _  | 3  | Master strobe     | 011 ⇔ 132                     | Strobe, slow to fast (all pods)           |
|   |    |    |    |                   | 133 ⇔ 255                     | Random strobe, slow to fast (random pods) |
|   |    |    |    |                   | 000 😂 010                     | No function                               |
|   |    |    |    |                   | 011 🗢 040                     | Automatic program 1                       |
|   |    |    |    |                   | 041 ⇔ 080                     | Automatic program 2                       |
| _ | _  | _  | 4  | Automatic program |                               | Automatic program 3                       |
| _ |    |    | _  | Automatic program |                               | Automatic program 4                       |
|   |    |    |    |                   |                               | Automatic program 5                       |
|   |    |    |    |                   |                               | Automatic program 6                       |
|   |    |    |    |                   |                               | No function                               |
| _ | -  | -  | 5  | Program speed     |                               | Slow to fast                              |
| 1 | 2  | 3  | 6  | White 1           | 000 🗢 255 0–100%              |                                           |
| _ | -  | 4  | 7  | Fine white 1      | 000 <code-block></code-block> |                                           |
| _ | 3  | 5  | 8  | Amber 1           | 000 ⇔ 255                     |                                           |
| _ | -  | 6  | 9  | Fine amber 1      | 000 ⇔ 255                     |                                           |
| _ | 4  | 7  | 10 | Strobe 1          | 000 ⇔ 255                     |                                           |
| 2 | 5  | 8  | 11 | White 2           | 000 ⇔ 255                     |                                           |
|   | -  | 9  | 12 | Fine white 2      | 000 ⇔ 255                     |                                           |
| _ | 6  | 10 | 13 | Amber 2           | 000 ⇔ 255                     |                                           |
| _ | -  | 11 | 14 | Fine amber 2      | 000 ⇔ 255                     |                                           |
| _ | 7  | 12 | 15 | Strobe 2          | 000 ⇔ 255                     |                                           |
| 3 | 8  | 13 | 16 | White 3           | 000 ⇔ 255                     |                                           |
| _ | -  | 14 | 17 | Fine white 3      | 000 ⇔ 255                     |                                           |
|   | 9  | 15 | 18 | Amber 3           | 000 ⇔ 255                     |                                           |
|   | -  | 16 | 19 | Fine amber 3      | 000 ⇔ 255                     |                                           |
|   | 10 | 17 | 20 | Strobe 3          | 000 ⇔ 255                     |                                           |
| 4 | 11 | 18 | 21 | White 4           | 000 ⇔ 255                     |                                           |
|   | _  | 19 | 22 | Fine white 4      | 000 ⇔ 255                     |                                           |
|   | 12 | 20 | 23 | Amber 4           | 000 ⇔ 255                     |                                           |
|   | _  | 21 | 24 | Fine amber 4      | 000 ⇔ 255                     |                                           |
| - | 13 | 22 | 25 | Strobe 4          | 000 ⇔ 255                     | 0–100%                                    |

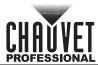

| 9 | 26 | 43 | 46 | Function     | Value     | Percent/Setting       |
|---|----|----|----|--------------|-----------|-----------------------|
| 5 | 14 | 23 | 26 | White 5      | 000 ⇔ 255 | 0–100%                |
| - | -  | 24 | 27 | Fine white 5 | 000 ⇔ 255 | 0–100%                |
| - | 15 | 25 | 28 | Amber 5      | 000 ⇔ 255 | 0–100%                |
| - | -  | 26 | 29 | Fine amber 5 | 000 ⇔ 255 | 0–100%                |
| - | 16 | 27 | 30 | Strobe 5     | 000 ⇔ 255 | 0–100%                |
| 6 | 17 | 28 | 31 | White 6      | 000 ⇔ 255 | 0–100%                |
| _ | -  | 29 | 32 | Fine white 6 | 000 ⇔ 255 | 0–100%                |
| - | 18 | 30 | 33 | Amber 6      | 000 ⇔ 255 | 0–100%                |
| _ | -  | 31 | 34 | Fine amber 6 | 000 ⇔ 255 | 0–100%                |
| _ | 19 | 32 | 35 | Strobe 6     | 000 ⇔ 255 | 0–100%                |
| 7 | 20 | 33 | 36 | White 7      | 000 ⇔ 255 | 0–100%                |
| _ | -  | 34 | 37 | Fine white 7 | 000 ⇔ 255 | 0–100%                |
| _ | 21 | 35 | 38 | Amber 7      | 000 ⇔ 255 | 0–100%                |
| - | -  | 36 | 39 | Fine amber 7 | 000 ⇔ 255 | 0–100%                |
| _ | 22 | 37 | 40 | Strobe 7     | 000 ⇔ 255 | 0–100%                |
| 8 | 23 | 38 | 41 | White 8      | 000 ⇔ 255 | 0–100%                |
| - | -  | 39 | 42 | Fine white 8 | 000 ⇔ 255 | 0–100%                |
| _ | 24 | 40 | 43 | Amber 8      | 000 ⇔ 255 | 0–100%                |
| _ | -  | 41 | 44 | Fine amber 8 | 000 ⇔ 255 | 0–100%                |
| - | 25 | 42 | 45 | Strobe 8     | 000 ⇔ 255 | 0–100%                |
| 9 | 26 | 43 | 46 | Control      | 000 ⇔ 255 | See the Control Chart |

## 4 Pod Modes (4P-26Ch / 4P-23Ch / 4P-14Ch / 4P-5Ch)

| 5 | 14    | 23 | 26 | Function      | Value                           | Percent/Setting                           |  |  |
|---|-------|----|----|---------------|---------------------------------|-------------------------------------------|--|--|
| _ | 1     | 1  | 1  | Dimmer        | 000 \\Leftrightarrow 255 0-100% |                                           |  |  |
| - | -     | 2  | 2  | Fine dimmer   | 000 🖙 255 0–100%                |                                           |  |  |
|   |       |    |    |               | 000 ⇔ 010                       | No function                               |  |  |
| _ | _     | _  | 3  | Master strobe | 011 ⇔ 132                       | Strobe, slow to fast (all pods)           |  |  |
|   |       | _  |    | master strobe | 133 ⇔ 255                       | Random strobe, slow to fast (random pods) |  |  |
|   |       |    |    |               | 000 ⇔ 010                       | No function                               |  |  |
|   |       |    |    |               | 011 🗢 040                       | Automatic program 1                       |  |  |
|   |       |    |    |               | 041 ⇔ 080                       | Automatic program 2                       |  |  |
|   | -   - |    | 4  |               | 081 ⇔ 120                       | Automatic program 3                       |  |  |
| _ |       | _  |    |               | 121 ⇔ 160                       | Automatic program 4                       |  |  |
|   |       |    |    |               | 161 ⇔ 200                       | Automatic program 5                       |  |  |
|   |       |    |    |               | 201 ⇔ 240                       | Automatic program 6                       |  |  |
|   |       |    |    |               | 241 ⇔ 255                       | No function                               |  |  |
|   | _     | _  | 5  | Program speed | 000 ⇔ 255                       | Slow to fast                              |  |  |
| 1 | 2     | 3  | 6  | White 1       | 000 ⇔ 255                       | 0–100%                                    |  |  |
|   | _     | 4  | 7  | Fine white 1  | 000 ⇔ 255                       | 0–100%                                    |  |  |
| _ | 3     | 5  | 8  | Amber 1       | 000 ⇔ 255                       | 0–100%                                    |  |  |
|   | _     | 6  | 9  | Fine amber 1  | 000 ⇔ 255                       | 0–100%                                    |  |  |
|   | 4     | 7  | 10 | Strobe 1      | 000 ⇔ 255                       | 0–100%                                    |  |  |
| 2 | 5     | 8  | 11 | White 2       | 000 ⇔ 255                       | 0–100%                                    |  |  |
| _ | -     | 9  | 12 | Fine white 2  | 000 ⇔ 255                       | 0–100%                                    |  |  |
| - | 6     | 10 | 13 | Amber 2       | 000 ⇔ 255                       | 0–100%                                    |  |  |

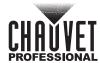

| 5 | 14 | 23 | 26 | Function     | Value     | Percent/Setting       |
|---|----|----|----|--------------|-----------|-----------------------|
| - | -  | 11 | 14 | Fine amber 2 | 000 ⇔ 255 | 0–100%                |
| - | 7  | 12 | 15 | Strobe 2     | 000 ⇔ 255 | 0–100%                |
| 3 | 8  | 13 | 16 | White 3      | 000 ⇔ 255 | 0–100%                |
| - | 1  | 14 | 17 | Fine white 3 | 000 ⇔ 255 | 0–100%                |
| - | 9  | 15 | 18 | Amber 3      | 000 ⇔ 255 | 0–100%                |
| - | 1  | 16 | 19 | Fine amber 3 | 000 ⇔ 255 | 0–100%                |
| - | 10 | 17 | 20 | Strobe 3     | 000 ⇔ 255 | 0–100%                |
| 4 | 11 | 18 | 21 | White 4      | 000 ⇔ 255 | 0–100%                |
| - | I  | 19 | 22 | Fine white 4 | 000 ⇔ 255 | 0–100%                |
| - | 12 | 20 | 23 | Amber 4      | 000 ⇔ 255 | 0–100%                |
| - | ı  | 21 | 24 | Fine amber 4 | 000 ⇔ 255 | 0–100%                |
| - | 13 | 22 | 25 | Strobe 4     | 000 ⇔ 255 | 0–100%                |
| 5 | 14 | 23 | 26 | Control      | 000 ⇔ 255 | See the Control Chart |

## 5 Ch / 2 Ch / 1 Ch

| 1 | 2 | 5 | Function          | Value     | Percent/Setting             |
|---|---|---|-------------------|-----------|-----------------------------|
| 1 | 1 | 1 | Dimmer            | 000 ⇔ 255 | 0–100%                      |
|   |   |   |                   | 000 🖘 010 | No function                 |
| - | _ | 2 | Master strobe     | 011 ⇔ 132 | Strobe, slow to fast        |
|   |   |   |                   | 133 ⇔ 255 | Random strobe, slow to fast |
|   |   |   |                   | 000 🖘 010 | No function                 |
|   |   |   |                   | 011 🗢 040 | Automatic program 1         |
|   |   |   |                   | 041 🖘 080 | Automatic program 2         |
| _ | _ | 3 | Automatic program | 081 ⇔ 120 | Automatic program 3         |
| _ | _ | 3 |                   | 121 ⇔ 160 | Automatic program 4         |
|   |   |   |                   | 161 ⇔ 200 | Automatic program 5         |
|   |   |   |                   | 201  240  | Automatic program 6         |
|   |   |   |                   | 241 ⇔ 255 | No function                 |
|   | _ | 4 | Program speed     | 000 ⇔ 255 | Slow to fast                |
| - | 2 | 5 | Control           |           |                             |

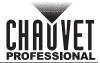

## **Standalone Configuration**

#### **Static Mode**

To run the STRIKE Array 1 in static mode:

- 1. Go to the **Static** main level.
- 2. Select from Dimmer or Strobe.
- 3. Set the selected value (000-255).

#### **Auto Show**

To select an automatic program:

- 1. Go to the **Auto Show** main level.
- 2. Select the desired auto program (Auto 1-6).
- 3. Set the **Speed** value (1–100).

## **Settings Configuration**

#### **Red Shift**

With red shift enabled, the color temperature will warm as the dimmer decreases in imitation of a lamp. To enable or disable the red shift function:

- 1. Go to the **Red Shift** main level.
- 2. Select from On or Off.

#### Master/Slave

To set the STRIKE Array 1 product to master or slave mode:

- 1. Go to the Master/Slave main level.
- Select from Master (sends control signal) or Slave (receives control signal).

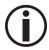

- Configure all the slave products before connecting the master to the daisy chain.
- Never connect a DMX controller to a DMX string configured for Master/Slave operation because the controller may interfere with the signals from the master.
- Do not connect more than 31 slaves to the master.

#### **Dimmer Curve**

To set the dimmer curve:

- 1. Go to the **Red Shift** main level.
- 2. Select from S-Curve, Linear, Square, or Inverse Square.

#### **Dimmer Speed Mode**

To set the dimmer speed:

- 1. Go to the **Dimmer Mode** main level.
- Select the dimmer speed mode from Off (instant), Dimmer 1 (fastest), Dimmer 2, or Dimmer 3 (slowest).

#### **Pulse Width Modulation**

To set the frequency of the pulse width modulation:

- 1. Go to the **LED Frequency** main level.
- Select the PWM frequency, from 600Hz, 1200Hz, 2000Hz, 4000Hz, 6000Hz, or 25KHz.

#### Display Invert

To invert the display:

- 1. Go to the **Display Invert** main level.
- 2. Select from **No** (does not invert the display) or **Yes** (inverts the display).

#### **Display Backlight**

To set how long the display will stay lit without activity:

- 1. Go to the **Back Light** main level.
- 2. Select from 10S (10 seconds), 30S (30 seconds), 2Min (2 minutes), or Always On.

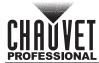

#### **Key Lock**

To lock or unlock the control panel:

- 1. Go to the **Settings** main level.
- 2. Select the Key Lock option.
- 3. Select **On** (locks control panel) or **Off** (control panel stays unlocked).

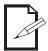

When the key lock is activated, the product will prompt for the passcode in order to access the menu. The passcode is <UP>, <DOWN>, <UP>, <DOWN>, <ENTER>.

#### Information

To view product information, such as the number of hours the product has been on, the driver firmware, etc., go to the **Information** main level.

#### **Temperature**

To view the temperatures of the LEDs, driver boards, or the display board in °C, go to the **Temperature** main level.

#### Pod Order

To set whether the pods are addressed in order with the ports or in reverse order:

- 1. Go to the **POD Order** main level.
- 2. Select **POD 1–8** (address in order with ports) or **POD 8–1** (address in reverse order).

#### **Re-Address Pods**

When the STRIKE Array 1 Driver is powered on, connected pods are automatically addressed. If any pods are unplugged are plugged in while the STRIKE Array 1 Driver is running, it will be necessary to readdress them. To re-address the connected pods:

- 1. Go to the Address PODs main level.
- 2. Select No (do not re-address) or Yes (re-address).

#### **Factory Reset**

To reset the product to factory default settings:

- 1. Go to the Factory Reset main level.
- 2. Select No (do not reset) or Yes (reset).

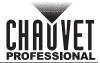

#### **Web Server**

The STRIKE Array 1 Web Server can be accessed by any computer on the same network as the product. It allows network access to system information, settings such as control protocol and starting address, color output testing, and the ability to change the Web Server password.

- 1. Connect the product to a Windows computer with a network cable.
- On the computer, set the IP address of the new network to have the same first 3 digits as the IP address of the product (See <u>IP Address</u>).
- 3. Enter the IP address of the product into the URL bar of a web browser on the computer.
- 4. Enter both the User Name and Password as admin to log in.

#### Home

The Web Server Home page displays the details of all available control personalities and the technical specifications for the STRIKE Array 1.

#### Settings

The Web Server Settings page provides options for control. From the drop-down menus, the Protocol, Universe, Start Address, IP Address, Ethernet to DMX, Personality, Dimmer Curve, Dimmer Mode, and PWM Frequency can all be edited. Click **Save Settings** to send the new configuration to the product.

#### Output

On the Web Server Output page, an output test of the product's LEDs can be performed, by either editing the values of each LED manually (by typing the number or moving the fader), or by selecting a sample color. The page will show the current output color on the bottom left.

#### **Security**

The Web Server Security page gives the option to change the password to the connected product's web server. Enter the old password (**admin**, by default) and the new password twice, then click **Save Settings** to change the password.

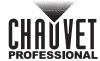

## 5. Maintenance

#### **Product Maintenance**

Dust build-up reduces light output performance and can cause overheating. This can lead to reduction of the light source's life and/or mechanical wear. To maintain optimum performance and minimize wear, clean each lighting product at least twice a month. However, be aware that usage and environmental conditions could be contributing factors to increase the cleaning frequency.

To clean the product, follow the instructions below:

- 1. Unplug the product from power.
- 2. Wait until the product is at room temperature.
- Use a vacuum (or dry compressed air) and a soft brush to remove dust collected on the external surface/vents.
- Clean all transparent surfaces with a mild soap solution, ammonia-free glass cleaner, or isopropyl alcohol.
- 5. Apply the solution directly to a soft, lint free cotton cloth or a lens cleaning tissue.
- 6. Softly drag any dirt or grime to the outside of the transparent surface.
- 7. Gently polish the transparent surfaces until they are free of haze and lint.

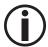

Always dry the transparent surfaces carefully after cleaning them.

## **Torque Measurements**

To maintain the IP rating when reassembling the product, use the given torque measurements for each of the following screws and bolts:

| Fixture Parts  | Torque Rating (Kgf.cm) | Torque Rating (Igf.in) |
|----------------|------------------------|------------------------|
| Covers, Stands | 10                     | 8.6796                 |
| Sockets        | 6                      | 5.20776                |

#### **Vacuum Test Measurements**

Use the IP Tester from Chauvet Professional to ensure the product has been reassembled correctly by following the information below:

| Parameters               | Values     |
|--------------------------|------------|
| Method                   | Positive   |
| Test pressure            | 40 kPa     |
| Test duration            | 40 seconds |
| PASS state leak pressure | <0.5 kPa   |

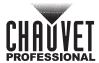

# 6. Technical Specifications

#### **Dimensions and Weight**

| Parameter             | Length               | Width              | Height               | Weight          |
|-----------------------|----------------------|--------------------|----------------------|-----------------|
| Pod with yoke         | 8.19 in (208 mm)     | 8.62 in (219 mm)   | 4.57 in (116 mm)     | 3.2 lb (1.5 kg) |
| Pod with frame        | 4.78 in (190 mm)     | 4.78 in (190 mm)   | 4.57 in (116 mm)     | 6.6 lb (3.0 kg) |
| Pod with frame + yoke | 10.87 in (276 mm)    | 9.06 in (230 mm)   | 4.57 in (116 mm)     | 7.6 lb (3.5 kg) |
| Driver                | 7.357 in (186.87 mm) | 4.00 in (101.6 mm) | 7.357 in (186.87 mm) | 6.4 lb (2.9 kg) |

Note: Dimensions in inches are rounded.

Power

| Power Supply Ty               | уре          | Range           |              | Voltage Selection |               |  |
|-------------------------------|--------------|-----------------|--------------|-------------------|---------------|--|
| Switching (intern             | al)          | 100 to 240 VAC, | 50/60 Hz     | Auto-ranging      |               |  |
| Parameter                     | 100 V, 60 Hz | 120 V, 60 Hz    | 208 V, 60 Hz | 230 V, 50 Hz      | 240 V, 50 Hz  |  |
| Consumption (4 Pods)          | 256 W        | 253 W           | 248 W        | 248 W             | 247 W         |  |
| Operating Current<br>(4 Pods) | 2.57 A       | 2.13 A          | 1.21 A       | 1.09 A            | 1.04 A        |  |
| Power linking current         | 12 A         | 12 A            | 12 A         | 12 A              | 12 A          |  |
| (Drivers, 4 Pods)             | (4 products) | (5 products)    | (6 products) | (11 products)     | (11 products) |  |
| Consumption (8 Pods)          | 514 W        | 509 W           | 494 W        | 490 W             | 489 W         |  |
| Operating Current<br>(8 Pods) | 5.14 A       | 4.22 A          | 2.38 A       | 2.14 A            | 2.04 A        |  |
| Power linking current         | 12 A         | 12 A            | 12 A         | 12 A              | 12 A          |  |
| (Drivers, 8 Pods)             | (2 products) | (2 products)    | (5 products) | (5 products)      | (5 products)  |  |
| Dower I/O                     |              | II C /Morlds    | vida         | HV/E              |               |  |

| Power I/O              | U.S./Worldwide          | UK/Europe               |
|------------------------|-------------------------|-------------------------|
| Power Input Connectors | Seetronic Powerkon IP65 | Seetronic Powerkon IP65 |
| Power Output Connector | Seetronic Powerkon IP65 | Seetronic Powerkon IP65 |
| Power Cable plug       | Edison                  | Local plug              |
|                        |                         |                         |

#### **Light Source (Per Pod)**

| Type | Color      | Quantity | Power  | Current | Lifespan     |
|------|------------|----------|--------|---------|--------------|
| LED  | Warm white | 48       | 1.33 W | 1.1 A   | E0 000 hours |
| LED  | Amber      | 5        | 1.92 W | 0.770 A | 50,000 hours |

#### **Photometrics (Per Pod)**

| Color Temp. (Full) | CRI  | Beam angle | Field angle | Illuminance @ 5 m |
|--------------------|------|------------|-------------|-------------------|
| 2657 K             | 83.9 | 62.8°      | 104.5°      | 153 lux           |

#### **Thermal**

| Maximum External Temperature | Cooling System |
|------------------------------|----------------|
| 113 °F (45 °C)               | Convection     |

#### Control

| <b>DMX I/O Connector</b> | Art-Net™/sACN I/O Connector | Pod I/O Connector | Channel Range                                                                          |
|--------------------------|-----------------------------|-------------------|----------------------------------------------------------------------------------------|
| 5-pin XLR                | Seetronic Etherkon IP65     | 4-pin XLR         | 1, 2, 5, 4P-5CH, 4P-14CH,<br>4P-23CH, 4P-26CH, 8P-<br>9CH, 8P-26CH, 8P-43, 8P-<br>46CH |

#### Ordering

| Product Name   | Item Name    | Item Code | UPC Number   |
|----------------|--------------|-----------|--------------|
| STRIKE Array 1 | STRIKEARRAY1 | 03052079  | 781462224271 |

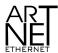

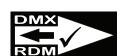

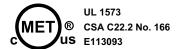

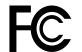

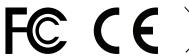

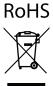

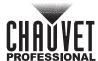

# **Contact Us**

| General Information                                           | Technical Support                       |
|---------------------------------------------------------------|-----------------------------------------|
| Chauvet World Headquarters                                    |                                         |
| Address: 3360 Davie Rd., Suite 509                            | Voice: (844) 393-7575                   |
| Davie, FL 33314                                               | Fax: (954) 756-8015                     |
| Voice: (954) 577-4455                                         | Email: chauvetcs@chauvetlighting.com    |
| Fax: (954) 929-5560                                           |                                         |
| Toll Free: (800) 762-1084                                     | Website: www.chauvetprofessional.com    |
| Chauvet U.K.                                                  |                                         |
| Address: Pod 1 EVO Park                                       | Email: <u>UKtech@chauvetlighting.eu</u> |
| Little Oak Drive, Sherwood Park                               |                                         |
| Nottinghamshire, NG15 0EB                                     | Website: www.chauvetprofessional.eu     |
| UK                                                            |                                         |
| Voice: +44 (0) 1773 511115                                    |                                         |
| Fax: +44 (0) 1773 511110                                      |                                         |
| Chauvet Benelux                                               |                                         |
| Address: Stokstraat 18                                        | Email: BNLtech@chauvetlighting.eu       |
| 9770 Kruishoutem                                              |                                         |
| Belgium                                                       | Website: www.chauvetprofessional.eu     |
| Voice: +32 9 388 93 97                                        |                                         |
| Chauvet France                                                |                                         |
| Address: 3, Rue Ampère<br>91380 Chilly-Mazarin                | Email: FRtech@chauvetlighting.fr        |
| France                                                        | Website: www.chauvetprofessional.eu     |
| Voice: +33 1 78 85 33 59                                      |                                         |
| Chauvet Germany                                               |                                         |
| Address: Bruno-Bürgel-Str. 11<br>28759 Bremen                 | Email: <u>DEtech@chauvetlighting.de</u> |
| Germany                                                       | Website: www.chauvetprofessional.eu     |
| Voice: +49 421 62 60 20                                       |                                         |
| Chauvet Mexico                                                |                                         |
| Address: Av. de las Partidas 34 - 3B<br>(Entrance by Calle 2) | Email: servicio@chauvet.com.mx          |
| Zona Industrial Lerma                                         | Website: www.chauvetprofessional.mx     |
| Lerma, Edo. de México, CP 52000                               |                                         |
| Voice: +52 (728) 690-2010                                     |                                         |

## Warranty & Returns

For warranty terms and conditions and return information, please visit our website.

For customers in the United States and Mexico: <a href="https://www.chauvetlighting.com/warranty-registration">www.chauvetlighting.com/warranty-registration</a>.

For customers in the United Kingdom, Republic of Ireland, Belgium, the Netherlands, Luxembourg, France, and Germany: <a href="https://www.chauvetlighting.eu/warranty-registration">www.chauvetlighting.eu/warranty-registration</a>.